### **РЕГЛАМЕНТ РАБОТЫ ПЛАТФОРМЫ LIGHT-VERSION**

# ight version

СЕРВИС АВТОМАТИЧЕСКОЙ ВЕРИФИКАЦИИ

ITF-consult Info@light-version.com Декабрь 2019 Версия 2.0

### Оглавление

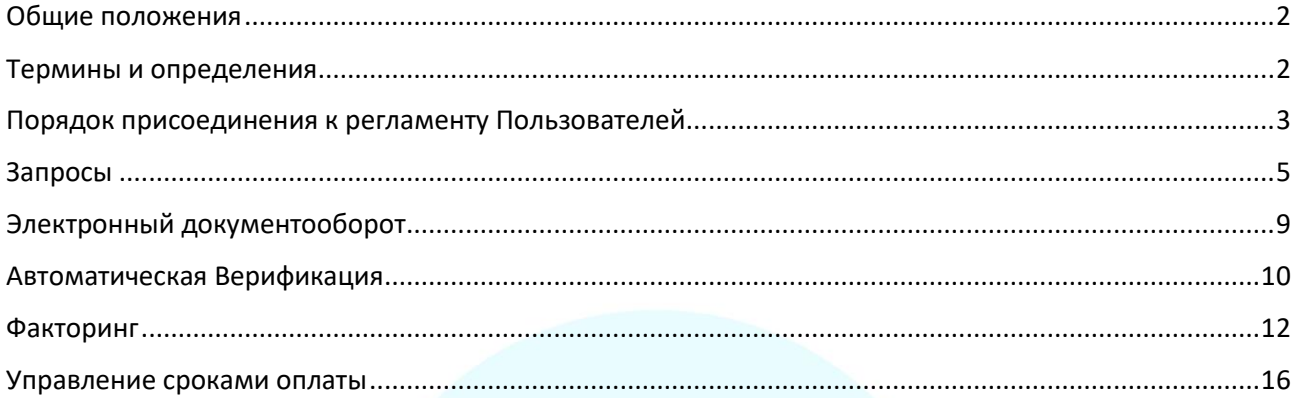

# ight version

### <span id="page-2-0"></span>Общие положения

Настоящий Регламент определяет перечень услуг Платформы, условия и порядок их предоставления, устанавливает порядок пользования услугами Платформы, а также регулирует права и обязанности сторон в рамках договорных отношений.

Регламент регулирует порядок выдачи Электронной подписи, регистрации Договоров факторинга, порядок организации работы с Реестрами по финансированию под уступку денежного требования, обмен запросами, обмен данными о поставках в рамках верификации.

Настоящий Регламент распространяется в виде электронного документа и размещен для ознакомления любыми заинтересованными лицами на сайте Платформы в сети «Интернет» по адресу: https://light-version.com

### <span id="page-2-1"></span>Термины и определения

**Участник** – юридическое лицо или индивидуальный предприниматель заключившее (ий) договор присоединения к Регламенту.

**Пользователь** – физическое лицо, прошедшее процесс регистрации в платформе и получившее регистрационные данные (логин и пароль) для использования Платформы.

**Платформа** --- электронная платформа [https://light-version.com](https://light-version.com/) -- программа для ЭВМ, разработанная Оператором и зарегистрированная в реестре программ для ЭВМ Федеральной службы по интеллектуальной собственности (РОСПАТЕНТ) за номером 2018613379 от «13» марта 2018 г., под названием «Light-version», которая предназначена для передачи деловой информации с помощью существующих каналов связи (в частности сети Интернет), позволяющая Оператору осуществлять обмен между Поставщиком, Фактором и Дебитором данными и электронными документами в рамках оказания Фактором услуг факторинга. Правообладателем исключительных прав на Платформу является Оператор, что подтверждается Свидетельством о государственной регистрации программы для ЭВМ №2018613379 от «13» марта 2018 г.

**Личный кабинет Участника** – Вэб-приложение с ограниченным доступом только для Участников, с помощью которого Участник получает услуги Платформы.

### **Оператор Платформы** – ООО «Ай-Ти-Эф Консалтинг» ОГРН 5137746226613

**Поставщик** – юридическое лицо или индивидуальный предприниматель, осуществляющее поставки товаров и\или услуг другим юридическим лицам и\или Индивидуальным предпринимателям.

**Дебитор**— юридическое лицо, получающее от Поставщика поставки товаров и\или услуг.

**Контракт** – Договор поставки/услуг/подряда/купли-продажи/реализации заключенный между Поставщиком и Дебитором о поставке товаров и\или услуг.

**Поставка** – Данные о факте каждой отдельной передачи товаров и\или услуг в рамках Контракта.

**Факторинг** -- Финансирование под уступку денежного требования в рамках 43 гл. ГК РФ.

**Фактор** – Юридическое лицо, предоставляющее услуги факторинга.

**Клиент** – Поставщик или Дебитор заключивший с Фактором договор факторинга.

**Договор факторинга** – Договор между Клиентом и Фактором о финансировании Клиента Фактором в соответствии с 43 гл. ГК РФ.

**Верификация** – процесс получения достоверных данных о произведенных поставках Поставщиком поставках.

**Источники данных** – Различные электронные системы обмена информацией между Дебитором и Поставщиком или другие источники информации, содержащие данные об осуществлённых Поставщиком поставкам.

**Учетные данные** – Логины и пароли необходимые для доступа к источникам данных.

**Каналы верификации** – Данные из Источника данных о поставках, осуществленных в рамках одного конкретного Контракта.

**Подписка на данные** – Права, предоставляемые платформой Участнику, на получения из Платформы информации о поставках.

**Удостоверяющий центр, УЦ** – юридическое лицо или индивидуальный предприниматель, осуществляющие функции по созданию и выдаче сертификатов ключей проверки электронных подписей.

**Усиленная Квалифицированная Электронная подпись (ЭП)** – информация в электронной форме, которая присоединена к другой информации в электронной форме (подписываемой информации) или иным образом связана с такой информацией и которая используется для определения лица, подписывающего информацию.

**Квалифицированный сертификат ключа проверки ключа электронной подписи (далее-КСКПЭП)** - сертификат ключа проверки электронной подписи, соответствующий требованиям, установленным Федеральным законом от 06.04.2011 N 63-ФЗ "Об электронной подписи" и иными принимаемыми в соответствии с ним нормативными правовыми актами, и созданный аккредитованным удостоверяющим центром либо федеральным органом исполнительной власти, уполномоченным в сфере использования электронной подписи

**Денежное требование** –обязательство Дебитора перед Поставщиком по оплате товаров, работ, услуг на условиях Контракта, возникающее из передачи Поставщиком товаров, выполнения работ, оказания услуг Дебитору, уступаемое или которое может быть уступлено Фактору по Договору факторинга. А ГИЧЕСКОИ ВЕРИОИКА ПИИ

**Реестр** – Документ по форме Фактора, содержащий перечень поставок, формируемый Платформой для передачи Фактору информации о Поставках.

**Электронная подпись КА** – усиленная квалифицированная электронная подпись выпущенная УЦ ЗАО «КАЛУГА АСТРАЛ» посредствам Платформы

### <span id="page-3-0"></span>Порядок присоединения к регламенту Пользователей

Любое лицо, заполнившее заявление на регистрацию как Пользователь на сайте https:\\lightversion.com, считается присоединившимся к Регламенту на основании статьи 428 Гражданского кодекса Российской Федерации. С момента присоединения Пользователя к настоящему Регламенту, он полностью и безоговорочно соглашается со всеми условиями настоящего Регламента и приложений к нему.

Внесение изменений (дополнений) в Регламент и приложения к нему, производится путем подготовки и утверждения очередной редакции Регламента и производится Оператором Платформы в одностороннем порядке.

### **Порядок присоединения к регламенту Участников**

Участники присоединяются к Регламенту путем заключения договора присоединения с оператором Платформы.

### **Регистрация Пользователей**

Любое лицо может заполнить заявление на регистрацию как Пользователь на сайте https:\\light-version.com. После рассмотрения заявления Оператором Платформы на адрес электронной почты, указанный при регистрации, Оператор Платформы отправляет Логин и пароль необходимый для доступа к Личному кабинету Участника.

## $\mathbb{H}$ ght version

### <span id="page-5-0"></span>Запросы

Платформа позволяет участникам обмениваться стандартными запросами, реализованными в Платформе. Участник может направлять запрос любому участнику Платформы или Оператору Платформа поддерживает следующие запросы.

- Запрос на свободную тему.
- Запрос на регистрацию сотрудника.
- Регистрация источника верификации
- Регистрация ЭЦП
- Запрос ЭЦП
- Запрос на факторинг (полный)
- Запрос на Раннюю оплату
- Запрос на Поручительство
- Запрос на увеличение лимита
- Запрос на нового Дебитора.
- Экспресс запрос на факторинг.

### Запрос на свободную тему

При направлении запрос на свободную тему Участник заполняет следующие поля: Получатель запроса, Тема вопроса и Вопрос.

Используя данный запрос можно задать вопрос и получить ответ от любого участника Платформы. Сроки обработки запросов на свободную тему настоящим Регламентом не регламентируются.

### Запрос на регистрацию сотрудника

Участник может направить запрос оператору Платформы для регистрации дополнительно Пользователя. При направлении данного запроса Участник указывает следующие параметры Пользователя: Фамилия, Имя, Отчество, пол, телефон и адрес электронной почты.

После получения заполненного запроса Оператор платформы выполняет данный запрос. На указанный в запросе e-mail отправляется логин и пароль для доступа данного пользователя в личный кабинет участника, направившего запрос.

### Оператор выполняет запрос в течение одного рабочего дня.  $\Box$   $\Box$   $\Box$   $\Box$   $\Box$   $\Box$   $\Box$

### Регистрация источника верификации

Участник может зарегистрировать источник верификации. В качестве источника верификации может быть использован любой канал электронного взаимодействия, доступом к которому обладает Участник. Направляя запрос на регистрацию источника верификации, Участник заверяет Оператора платформы, что обладает правами доступа к данной информации.

При направлении данного запроса Участник заполняет следующие поля: Тип источника, Логин, пароль от данного типа источника. Предавая логин и пароль, Участник поручает оператору осуществлять автоматизированный доступ к данному источнику данных для получения информации о поставках.

Участник направляющий запрос в поле комментарий может добавить любую текстовую информацию, которая по мнению участника может быть полезна Оператору при получении данных из данного источника.

Участник к данному запросу может приложить образец файл информации, автоматический разбор которого Участник просит организовать. В таком случае оператор настраивает автоматический разбор информации, приходящей в формате такого файла.

### Регистрация ЭЦП

Участник может направить оператору Платформы запрос на регистрацию ЭП выпущенную любым аккредитованным удостоверяющим центром. Для использования ЭП, выпущенной не в рамках запроса на ЭЦП, Пользователь самостоятельно устанавливает Крипто-Про Web Browser plugin В данном запросе Участник указывает планируемый им к использованию сертификат, выбирая из списка установленных на его рабочем месте сертификатов.

Оператор системы, исполняет или отклоняет запрос в течение 2 рабочих дней и обеспечивает возможность подписания документов на Платформе данной электронной подписью.

### Запрос ЭЦП

Выдача УКЭП происходит по средствам направления Запроса на ЭП Пользователем на Платформе Light-version.

- 1. Пользователь заполняет следующие данные:
	- По юридическому лицу: Наименование ЮЛ, ИНН, КПП, ОРГН, ОКПО, телефон,
	- × сайт, юридический и фактический адрес
		- По Пользователю: ФИО, Пол, СНИЛС, дата рождения, место рождения, серия и номер паспорта, кем и когда выдан паспорт, гражданство, моб. Телефон, E-mail, должность
		- Прикрепляются скан-копии следующих документов:
			- o Свидетельство ОРГН
			- o Свидетельство ИНН
			- o Приказ о назначении на должность
			- o Паспорт Пользователя

### СНИЛС Пользователя О Заявление на выдачу ЭП КОЙ ВЕРИФИКАЦИИ CEPB<sub>1</sub>

- o Фото Заявителя с разворотом паспорта
- Так же если Пользователь не является ЕИО необходимо предоставление доверенности и приказа на ЕИО
- 2. Оператор Платформы формирует и направляет Пользователю счет-договор на выпуск УКЭП на Платформе.
- 3. По получению оплаты счета-договора Оператор Платформы и/или Удостоверяющий центр производит проверку корректности сформированного запроса с предоставленными к данному запросу документами.
- 4. Оператор Платформы и/или Удостоверяющий центр связывается с Пользователем для согласования места и времени встречи с Заявителем для идентификации и сверки документов. После успешной идентификации и сверки документов Удостоверяющий центр выпускает УКЭП и передает информацию сертификата открытого ключа ЭП Платформе
- 5. Платформа в результат исполнения Запроса передает информацию о сертификате открытого ключа ЭП.
- 6. Пользователь прикрепляет к запросу скан-копию печатной формы выпущенного сертификата.

Выпущенную ЭП возможно использовать на Платформе для работы с Реестрами и документами, при этом на Платформе применятся двухфакторная система авторизации: логин, пароль, смс-подтверждение.

Запрос на факторинг (полный)

Участник может создать полный запрос на факторинг. Участник в запросе указывает Участника, которому направляется данный запрос. Участник заполняет поля и прикрепляет документы для принятия решения Фактором о предоставлении факторингового обслуживания.

### Запрос на Раннюю оплату

Участник может по ограниченному перечню Дебиторов запросить у таких дебиторов возможности получать оплату раньше срока оговоренного Контрактом срока от Дебитора. Такой запрос направляется Участником Дебитору.

Экспресс запрос на факторинг

Участник может запросить у другого Участника возможность работы по факторингу. В запросе Участник указывает реквизиты организации, работу которых по факторингу требуется согласовать.

Запрос на предложения

Оператор может запросить у другого Участника возможность работы по факторингу. В запросе Оператор указывает Наименование Поставщика, ИНН Поставщика, вид реализуемой продукции/отрасль, Наименование Дебитор, ИНН Дебитора, отсрочку, Требуемый лимит. Фактор может отклонить запрос, если в обслуживании отказано или выполнить запрос и указать: вид факторинга, комиссионные параметры и лимит.

### Статусы Запросов

Платформа позволяет присваивать статусы и отслеживать участникам статусы обработки данных запросов. В Платформе реализованы следующие статусы.

Создан, Обрабатывается, Отклонен, Ожидает действия пользователя, Выполнен.

Создан – Запрос создан участником и направлен другому участнику.

Обрабатывается – Запрос принят в работу участником получившим запрос.

Отклонен—Участник отказался выполнить запрос.

Ожидает действия пользователя – Для рассмотрения запроса Участнику, направившему запрос, требуется предоставить дополнительную информацию или документы.

Выполнен – Участник получивший запрос выполнил запрос.

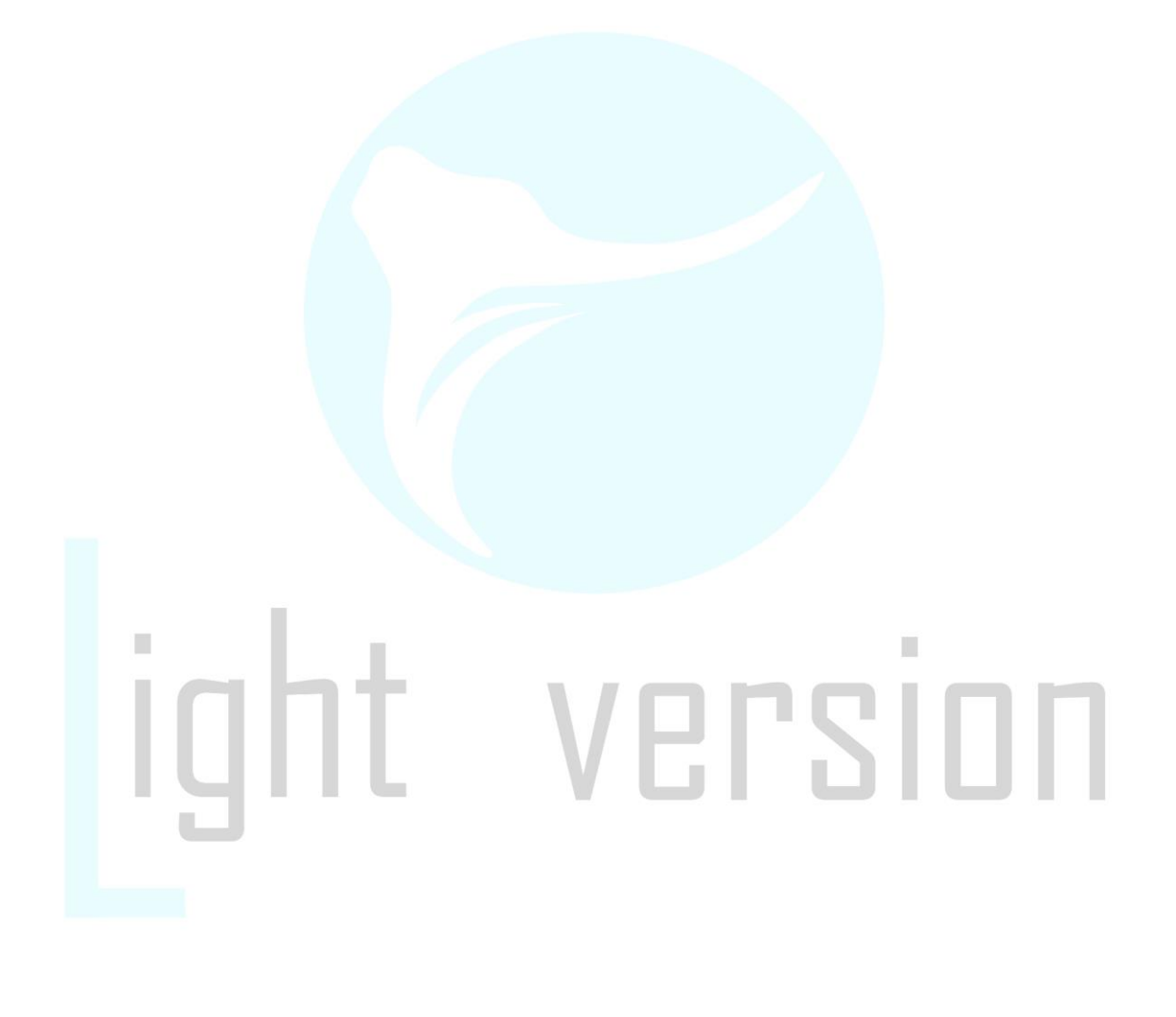

### <span id="page-9-0"></span>Электронный документооборот

Участник может зарегистрировать в личном кабинете участника КСКПЭП.

Участники самостоятельно определяют достаточность полномочий пользователей для подписания документов ЭП.

Пользователи самостоятельно устанавливают программное обеспечение позволяющее проставлять ЭП на документах.

Участник может направить запрос Оператору Платформы о выпуске КСКПЭП. Одновременно с направлением запроса средствами Платформы, Участник направляет Оператору Платформы документы необходимые для передачи в УЦ. Перечень документов определяется соответствующим регламентом УЦ. Оператор Платформы в качестве официального партнера УЦ проводит мероприятия в соответствии с регламентом УЦ, обеспечивающие получение Участником КСКПЭП с возможностью использования в Платформе.

Участники самостоятельно устанавливают требования по направлению и получению документов подписанных ЭП.

## $\begin{array}{c} \hline \end{array}$ ght version

### <span id="page-10-0"></span>Автоматическая Верификация

### *Создание и Настройка каналов верификации*

### **Передача учетных данных от систем информационного обмена.**

Участник в Личном кабинете участника может заполнить запрос на добавление источника данных. В запросе Участник указывает источник данных и учетные данные участника для доступа к данному источнику данных.

### **Создание источников данных**.

После получения от Участника запроса на добавление данных Оператор системы регистрирует и настраивает данный источник данных. После проведения настроек оператором системы данный источник данных появляется в Личном Кабинете участника.

### *Привязка источника данных к подписке*

После регистрации источника данных Оператором Платформы Участник, зарегистрировавший данный источник данных, может дать доступ к этим данным определенной подписке. Данная подписка может принадлежать как самому Участнику, так и другому Участнику. Предоставление Участником доступа к данным другим Участникам является поручением такого Участника Оператору Платформы предоставлять данные другим Участникам.

### *Стоимость услуг доступа к подписке*

Стоимость услуг доступа к подписке определяется договором между Участником владельцем подписки и Оператором Платформы.

### *Сроки предоставления данных для верификации*

Оператор Платформы обеспечивает доступность данных о поставках в рамках подписки не позднее 10-00 следующего рабочего дня после даты появления верифицированных данных в зарегистрированном на Платформе источнике данных.

### *Политика конфиденциальности*

Оператор системы обеспечивает сохранность и нераспространение данных о поставках. Оператор Платформы предоставляет доступ к данным только по поручению Участника зарегистрировавшего источник данных. Участник зарегистрировавший источник данных может в любой момент остановить предоставления данных другим участникам из зарегистрированного им источника данных. **ДАЛИНИНИНИНИНИНИНИНИНИН** 

### *Ответственность сторон*

Оператор Платформы в соответствии с законодательством Российской Федерации несет ответственность за вред, причиненный третьим лицам в результате, действий Оператора, предусмотренных настоящим Регламентом.

Ответственность Оператора Платформы и Участника обладающего подпиской на данные регулируется отдельным договором заключенным между Оператором Платформы и таким Участником.

Оператор Платформы и Участники получающие данные в рамках подписки не несут ответственность за действия Участника зарегистрировавшего Источник данных.

### *Верификация по поручению Дебитора.*

Оператор платформы может заключать с Дебиторами соглашения, по которым данные о поставках предоставляет на Платформу Дебитор.

Объем и сроки предоставления данных о поставках оправляются в соглашении между Дебитором и Оператором платформы.

Дебитор вправе заключать в этом случае соглашения с Участниками, отдельно определяющие стоимость доступа Участников к предоставляемым данным о поставках.

### *Порядок Действий при верификации Дебитора*

Дебитор самостоятельно регистрируется на Платформе.

Дебитор предоставляет Оператору данные о поставках для Верификации одним из следующих способов: Загружает данные посредством личного кабинета участника, выкладывает файл содержащие данные в оговоренное в соглашении с Оператором файловое хранилище, направляет файл с данными о поставках по электронной почте Оператору или предоставляет Оператору возможность самостоятельного получения данных из информационной системы Дебитора.

Оператор в течение рабочего дня получения данных от Дебитора обеспечивает доступность данных о поставках Поставщикам и Факторам.

У поставщиков и факторов появляется возможность формирования реестров из данной верификации.

**ARL2IN** 

### <span id="page-12-0"></span>Факторинг

### *Услуги Платформы в рамках факторинга*

Платформа предоставляет Участникам следующие услуги в рамках данного раздела регламента:

- Регистрация Контрактов
- Регистрация Договоров факторинга
- Формирование Реестров
- Обмен Реестрами между участниками
- Обмен уведомлениями
- Обмен отчетами о проведенных операциях

### *Порядок регистрации Договоров факторинга, Дополнительного соглашения, Контракта*

Для целей организации работы с Реестрами на Платформе требуют регистрации Договора факторинга.

Регистрацию Договора факторинга производит Пользователь Фактора или Оператор Платформы. При регистрации на Платформе в разделе Договора Факторинга меню Факторинг необходимо создать запись и указать:

- **ИНН Клиента** указывается ИНН Поставщика, с которым Фактор заключил Договор факторинга (поле является обязательным)
- **Номер Договора** указывается номер Договора факторинга (поле является обязательным)
- **Дата Договора** указывается дата заключения Договора факторинга (поле является обязательным)
- **Срок договора** указывается дата окончания Договора факторинга (поле является необязательным)
- **Тип договора**  указывается один из возможных типов
- **Подпись при отправке реестра –** признак, регулирующий обязательность подписания Клиентом Реестров в рамках Договора факторинга
- **Доступ к реестру Поставщику –** при агентском факторинге опция  $\Box$  предоставления Поставщику доступа к реестру стороной которого он является
	- **Доступ к реестру Дебитору -** опция предоставления Дебитору доступа к реестру стороной которого он является
	- **Верификатор –** признак того какой Участник осуществляет верификацию реестров
	- **Подпись при верификации реестра –** признак, регулирующий обязательность подписания верификатором Реестров в рамках Договора факторинга

При регистрации договора факторинга есть возможность указать установленные Фактором лимитные ограничения на операции в рамках данного договора.

Регистрацию Дополнительного соглашения и Контракта производит Пользователь Фактора или Оператор Платформы. При регистрации на Платформе в разрезе Договора Факторинга г необходимо создать запись и указать:

- **ИНН Покупателя**  указывается ИНН Дебитора поставки по которому Фактору уступаются по Договору факторинга (поле является обязательным)
- **Номер Договора Поставки** указывается Контракт, заключённый между Поставщиком и Дебитором (поле является обязательным)
- **Дата Договора Поставки –**указывается дата заключения Контракта (поле является обязательным)
- **Срок Договора Поставки** указывается дата окончания Договора поставки (поле является необязательным)
- **Номер Дополнительного соглашения** указывается номер Дополнительного соглашения, заключённый между Фактором и Поставщиком (поле является обязательным)
- **Дата Дополнительного соглашения**
- **Срок Дополнительного соглашения** указывается дата окончания действия Дополнительного соглашения (поле является необязательным)
- **Отсрочка -** указывается срок отсрочки для целей расчета планируемой даты платежа Дебитором (поле является необязательным)
- **Статус регресса –** признак факторинга с регрессом/без регресса (поле является необязательным)

При регистрации Дополнительного соглашения есть возможность указать установленные Фактором лимитные ограничения на операции в рамках данного Дополнительного соглашения.

### *Порядок создания реестров в рамках Платформы.*

Сервис Light-version позволяет Клиенту и Фактору обмениваться подписанными усиленной квалифицированной электронной подписью (УКЭП) реестрами. В зависимости от настроек фактора подпись УКЭП на реестрах пришедших Фактору может быть обязательной. Оператор Платформы производит настройки по формированию форм реестров по форме каждого Фактора ЕРВИС АВТОМАТИЧЕСКОЙ ВЕРИФИКАЦИИ

### *Создание реестра из Верификации*

- 1. Поставщик заходит в Личный кабинет на light-version.com.
- 2. За указанный Поставщиком период отражается список поставок, полученных в результате верификации средствами Платформы.
- 3. Выбирая поставки из закрытого списка, поставщик формирует для Факторов реестры.
- 4. В зависимости от указанных поставщиком и фактором настроек формируются реестры по форме каждого из факторов.
- 5. Поставщик может прикрепить к реестру сканы оригинальных отгрузочных документов.
- 6. Поставщик подписывает УКЭП реестры и сканы документов, если они были приложены, и реестры отправляются факторам.
- 7. Поставки, включенные в данный реестр, удаляются из списка свободной задолженности на Платформе.
- 8. Данный реестр появляется в личном кабинете Фактора.
- 9. На реестре стоит отметка, что данный реестр сформирован верифицированных поставок.
- 10. Существует возможность у различных пользователей фактора взять данный реестр в работу. Стадии обработки реестра отражаются поставщику.
- 11. Доступны версии реестра в XLS, а также в PDF для скачивания и использования в системах фактора.

### *Создание реестра в свободном виде*

- 1. Поставщик заходит в свой личный кабинет на light-version.com.
- 2. Поставщик может загрузить данные обо всех поставках, которые должны отразиться в реестрах. Платформа осуществляет идентификацию поставок на помещение в реестр относящийся к тому или иному договору факторингу и дополнительному соглашению.
- 3. Поставщик может самостоятельно добавлять поставки в реестр. Существует возможность массовой загрузки.

Поставщик указывает следующие параметры каждой поставки:

- Дата документа
- Номер документа
- Дата отгрузки
- Сумма отгрузки
- 4. В случае, если от поставщика требуются сканы оригинальных отгрузочных документов, то поставщик прикрепляет данные сканы к реестру.
- 5. Поставщик подписывает УКЭП реестр и сканы документов, если они были приложены, и реестр отправляется фактору.
- 6. Данный реестр появляется в личном кабинете сотрудника Фактора.
- 7. На реестре стоит отметка, что данный реестр из данных поставщика и не проходил процедуру верификации.
- 8. Существует возможность у различных сотрудников фактора взять данный реестр в работу. Стадии обработки реестра отражаются поставщику.
- 9. Доступны версии реестра в XLS, а также в PDF для скачивания и использования в

### системах фактора.<br>СЕРВИС АВТОМАТИЧЕСКОЙ ВЕРИФИКАЦИИ

### *Политика конфиденциальности*

Оператор системы обеспечивает сохранность и нераспространение любых данных, полученных от Участника. Оператор Платформы предоставляет доступ к данным только по поручению Участника передавших данные в Платформу.

### *Ответственность сторон*

Оператор Платформы в соответствии с законодательством Российской Федерации несет ответственность за вред, причиненный третьим лицам действиями или бездействиями Оператора Платформы.

Оператор Платформы не несет ответственности за действия или бездействия Участников.

### *Автоматизация факторинговых операций*

Платформа может предоставляет Факторам возможность использования модуля, позволяющего рассчитывать и хранить на Платформе информацию о событиях факторингового обслуживания Клиентов. Предоставляемые Факторам возможности регулируются отдельным лицензионным договором.

### *Уведомление*

В рамках Платформы участники направляют другим Участникам уведомления о факторинге в соответствии с 43 гл. ГК РФ.

Подписывая Уведомления ЭП, Участник подтверждает факт корректного уведомления его об уступки указанных в уведомлении денежных требований

### *Отчеты о факторинговых операциях.*

В рамках Платформы Клиент может запросить у Фактора отчеты, содержащие информацию о факторинговом взаимодействие Клиента с Фактором. Предоставление конкретного отчета определяется каждым Фактором самостоятельно. На Платформе реализованы следующие виды отчетов:

- Лимиты: статистика Отчет, содержащий Статистику по установленным Фактором и использованным Клиентом лимитам
- Операции по поставкам Отчет, содержащий информацию об Операциях по поставкам
- Операции по обработке платежей Отчет, содержащий информацию об Операциях Фактора по обработке платежей
- Операции коррекции поставок Отчет, содержащий информацию об Операциях коррекции поставок
- Операции финансирования поставок Отчет, содержащий информацию об Операциях финансирования Фактором поставок
- Комиссионные операции по поставкам Отчет, содержащий информацию об Комиссионных операции по поставкам, по начислению, удержанию и получению комиссий и вознаграждений Фактором.
- Агрегатный по поставкам Отчет, содержащий всю информацию о всех операциях по поставкам произведенных Фактором
- Накладные в реестрах Информация по поставкам включенных в реестры на финансирование
- Просрочка по поставкам Отчет, содержащий информацию о Просрочке оплаты фактору по поставкам
- Комиссия по поставкам Отчет о начисленных Фактором Комиссиях по поставкам
- Поступившие платежи Отчет, содержащий информацию о поступивших Фактору платежах
- Отчёт по счетам Отчёт, содержащий информацию по выставленных Фактором Клиенту счетам
- Портфель по факторингу Отчет доступный фактору о Динамике факторингового портфеля по датам в разрезе Доп. Соглашений

### <span id="page-16-0"></span>Управление сроками оплаты

### *Обработка данных*

Участник средствами личного кабинета может сформировать для Дебитора запрос на раннюю оплату выбранных поставщиком поставок. Платформа осуществляет расчет комиссии Платформы при ранней оплате выбранных поставок. При согласии Участника на раннюю обработку выбранных поставок и согласии с размером комиссии платформы, Участнику формируется счет-оферта на оплату комиссии Платформы. В день оплаты Участником или Поставщиком сформированного счета на комиссию Платформы оператор передает Дебитору необходимые документы для ранней оплаты выбранных поставок.

### *Оплата услуг Платформы*

Услуги платформы считаются оказанными, если Дебитор оплатил выбранные Участником поставки не позднее 3 (трех) рабочих дней с момента оплаты сформированного Платформой счета. В случае оказания услуг Платформой Оператор Платформы предоставляет участнику акт выполненных работ посредством личного кабинета Участника.

В случае если Поставщик не получил от Дебитора оплату выбранных поставок, в течении 3 (трех) рабочих дней с момента оплаты счета, услуга Платформы считается не оказанной и оператор Платформы осуществляет возврат полученных денежных средств Поставщику в течении 5 (пяти) рабочих дней после заявления Участника о не получении средств посредством личного кабинета.

## ght version